# $(1)$  $(1)$ **CISCO**

# Cisco RF Gateway 1 Software Release Notes, Release 1.03.09

## **Overview**

#### **Introduction**

Software Release 1.03.09 is an SDV capable release for the Cisco® RF Gateway 1. In additon, software licensing is now required for enabling certain software features. This release continues to support Table Based Video, Wideband Data Specific and the Basic M-CMTS Data applications.

#### **Purpose**

The purpose of this document is to notify RF Gateway 1 users of data applications supported and enhanced capabilities. This document also provides upgrade procedures from the bridge release to the final release.

#### **Audience**

This document is intended for system engineers or managers responsible for operating and/or maintaining this product.

#### **Related Publications**

Refer to the following documents for additional information regarding hardware and software.

- *Cisco RF Gateway 1 Configuration Guide*, part number 4025112
- *Cisco RF Gateway 1 System Guide*, part number 4024958

### **Safe Operation for Software Controlling Optical Transmission Equipment**

If this document discusses software, the software described is used to monitor and/or control ours and other vendors' electrical and optical equipment designed to transmit video, voice, or data signals. Certain safety precautions should be observed when operating equipment of this nature.

For equipment specific safety requirements, refer to the appropriate section of the equipment documentation.

For safe operation of this software, refer to the following warnings.

#### **WARNINGS:**  $\bigwedge$

- **Ensure that all optical connections are complete or terminated before using** this equipment to remotely control a laser device. An optical or laser device can pose a hazard to remotely located personnel when operated without their knowledge.
- Allow only personnel trained in laser safety to operate this software. Otherwise, injuries to personnel may occur.
- Restrict access of this software to authorized personnel only.
- Install this software in equipment that is located in a restricted access area.

#### **In This Document**

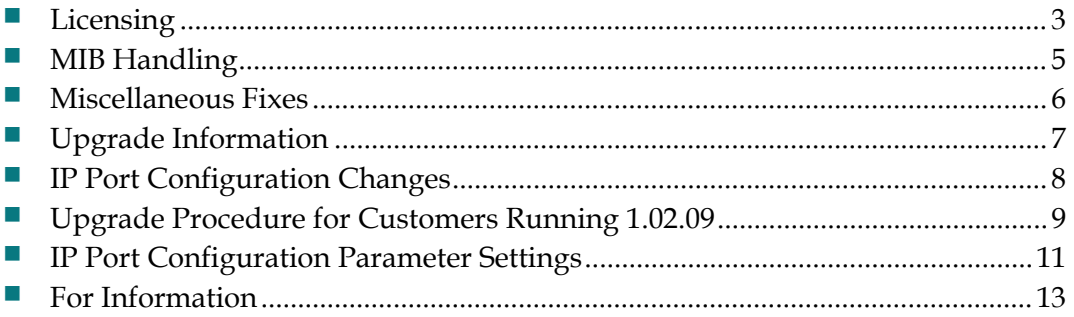

## <span id="page-2-0"></span>**Licensing**

After an upgrade to 1.03.09, a system license must be installed to access certain features. For information regarding RF Gateway 1 licensing requirements and procedures, refer to the *Cisco RF Gateway 1 Configuration Guide*, part number 4025112.

The following features require a system license.

- Third Party Encryption
- Data streams requiring use of the DOCSIS Timing Interface
- **DVB** Encryption
- PowerKEY® Encryption

Most systems delivered with 1.02.20 or later using a data part number included a license file pre-installed at the factory. For these systems, an FTP transfer is not necessary.

All systems delivered prior to 1.02.20 and some systems delivered with release 01.02.20 require a license file. This can be obtained from Cisco after an upgrade to 1.03.09. Contact your account representative for details on obtaining your license files.

**Note:** Performing an upgrade without a license file will generate an alarm, informing the user that a license file is not present. The unit will continue to function until configuration changes are made.

For systems requiring a license upgrade, a licensing capable RF Gateway 1 unit will provide the operator with a new tree menu, located under the System tab *License Management*. Refer to the following screen. It provides an FTP mechanism to transfer license files to the device.

**Licensing**

**Note:** The RF Gateway 1 will not immediately warn the operator if the FTP transfer fails due to an incorrect filename. It is recommended that the operator monitor the file transfer status using feedback from the FTP server.

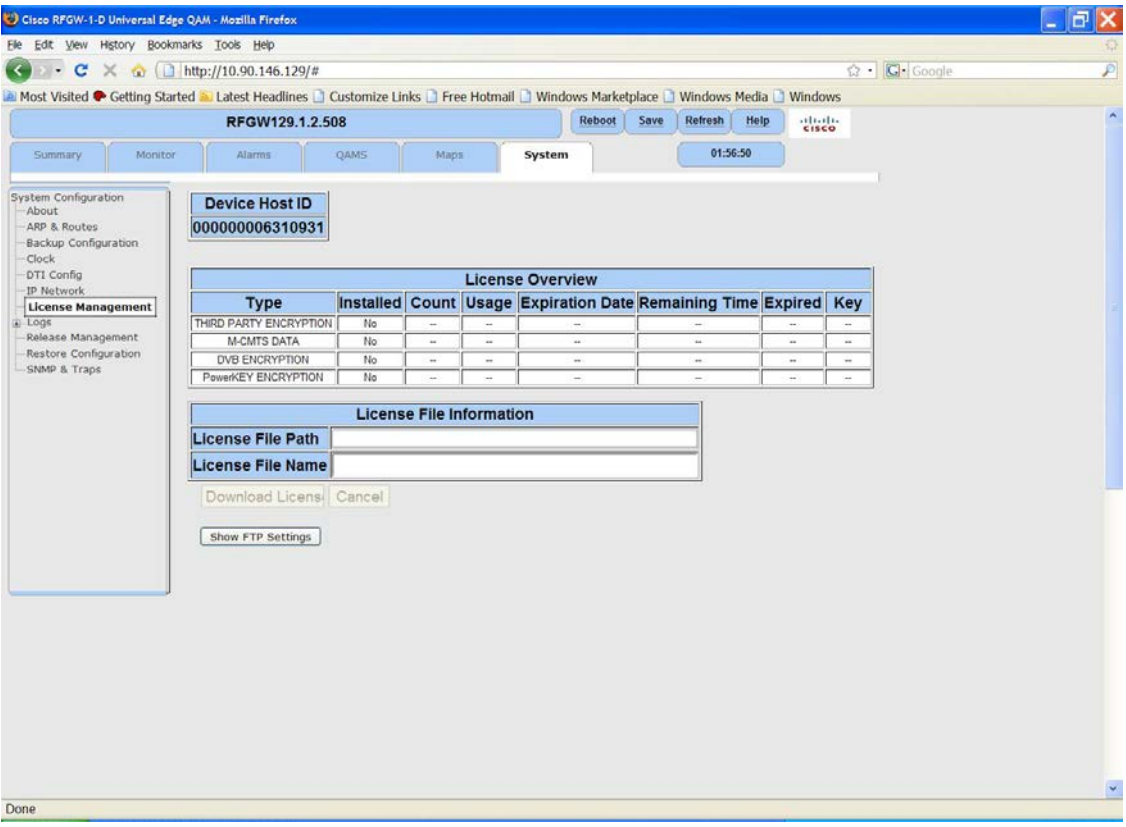

## <span id="page-4-0"></span>**MIB Handling**

The MIB improvements in 1.03.09 include access to the following MIBs.

- DOCS-IF MIB
- SNMP-V2 MIB
- **REGW1 PROPRIETARY MIB**
- **ENTITY MIB**
- IF MIB

## <span id="page-5-0"></span>**Miscellaneous Fixes**

Minor bug fixes include the following.

- **Stream Manager**
- **Stream Map**
- **Log Manager**
- Web GUI

## <span id="page-6-0"></span>**Upgrade Information**

An RF Gateway 1 unit running 1.02.20 can be upgraded directly to 1.03.09. Refer to Chapter 3, *General Configuration and Monitoring (Release Management)* of the *Cisco RF Gateway 1 Configuration Guide*, part number 4025112 for more information.

The RF Gateway 1 reboots automatically at the end of the upgrade process. In order to upgrade from 1.02.09 to 1.02.20 and finally 1.03.09, a bridge release designated as 1.02.19 has been created to provide a secure and robust upgrade path. Releases 1.02.19 (bridge) and 1.02.20 (final) have identical user features and functionality. Refer to *Upgrade Procedure for Customers Running 1.02.09* (on page [9\)](#page-8-0).

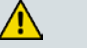

#### **WARNING:**

**Upgrading to 1.02.20 or 1.03.09 directly from 1.02.09 must not be attempted. This may cause the RF Gateway 1 to be non-operational and returned to the factory.**

## <span id="page-7-0"></span>**IP Port Configuration Changes**

There is a bug in 1.02.09 that results in the following IP port configuration parameters to have inverted values saved in the configuration file.

- Negotiation Mode (On/Off) one for each port (total 4)
- Redundancy Mode (Auto/Manual) one for each port pair (total 2)
- Revert Mode (Enable/Disable) one for each port pair (total 2)

For details on these parameters, refer to Chapter 3, *General Configuration and Monitoring* of the *Cisco RF Gateway 1 Configuration Guide*, part number 4025112.

This bug has been corrected in the configuration file in 1.02.19. Upon upgrade to 1.02.19, these three parameters will appear to have changed value as seen in the *System/IP Network* page of the web GUI, and as a result, the IP ports may not be configured properly for operation immediately after upgrade (after the subsequent reboot that follows activation).

Refer to *Upgrade Procedure for Customers Running 1.02.09* (on page [9\)](#page-8-0).

## <span id="page-8-0"></span>**Upgrade Procedure for Customers Running 1.02.09**

#### **WARNING:**

 $\bigwedge$ 

**Upgrading to 1.02.20 directly from 1.02.09 must not be attempted. This may cause the RF Gateway 1 to become non-operational and returned to the factory.**

- **1** Before starting the upgrade, backup the system configuration. Refer to Chapter 3, *General Configuration and Monitoring (Configuration Backup)* of the *Cisco RF Gateway 1 Configuration Guide*, part number 4025112. Name the file appropriately to identify it as a configuration that corresponds to 01.02.09. This file will be necessary later if the user decides to revert back to 01.02.09.
- **2** Record the IP Port Configuration parameters by saving a screen capture of the *System/IP Network* page. Refer to *Recording IP Port Configuration Settings* (on page [12\)](#page-11-0).
- **3** Download and activate 1.02.19. Refer to Chapter 3, *General Configuration and Monitoring (Release Management)* of the *Cisco RF Gateway 1 Configuration Guide*, part number 4025112. The RF Gateway 1 reboots automatically at the end of the upgrade process.
- **4** After reboot, display the IP Port Configuration page. Refer to *Displaying IP Port Configuration Settings* (on page [11\)](#page-10-1).
- **5** Verify the IP Port Configuration parameters by checking them against those recorded in step 2 (prior to the upgrade as done in step 3). The Negotiation Mode, Redundancy Mode, and Revert Mode parameter values are inverted. Refer to *Displaying IP Port Configuration Settings* (on page [11\)](#page-10-1). Change the differing parameter values to match those recorded before download and activation. Be sure to click **Apply** after making your changes.
- **6** Once step 5 is completed, save the configuration which includes the IP Port Configuration parameters. Going forward, these values will not change.
- **7** Validate/qualify/soak release 1.02.19 in its application to establish confidence the release is operating at the same level as 1.02.09. In the very unlikely event service is impacted by 1.02.19, reverting back to 1.02.09 may be done to reestablish operations. If reverting back to 1.02.09 is necessary, the IP Port Configuration parameters must be swapped back and the configuration saved in step 2 restored.
- **8** After satisfactory completion of step 7, upgrade from 1.02.19 to 1.02.20. These two releases have identical performance and behavior. Release 1.02.20 includes a boot code upgrade that readily supports future roadmap features/releases without the need for subsequent two-step bridge upgrade processes.
- **9** Download and activate 1.03.09. Refer to Chapter 3, *General Configuration and Monitoring (Release Management)* of the *Cisco RF Gateway 1 Configuration Guide*, part number 4025112. The RF Gateway 1 reboots automatically at the end of the upgrade process.

## <span id="page-10-0"></span>**IP Port Configuration Parameter Settings**

Refer to Chapter 3, *General Configuration and Monitoring* of the *Cisco RF Gateway 1 Configuration Guide*, part number 4025112 for specific details.

#### <span id="page-10-1"></span>**Displaying IP Port Configuration Settings**

Follow these instructions to display the *System/IP Network* page.

- **1** Launch your web browser.
- **2** In the IP Address field, enter the RF Gateway 1 IP address.
- **3** Click **Enter**.
- **4** Click the *System/IP Network* tab and review the IP settings. Refer to the following screen.

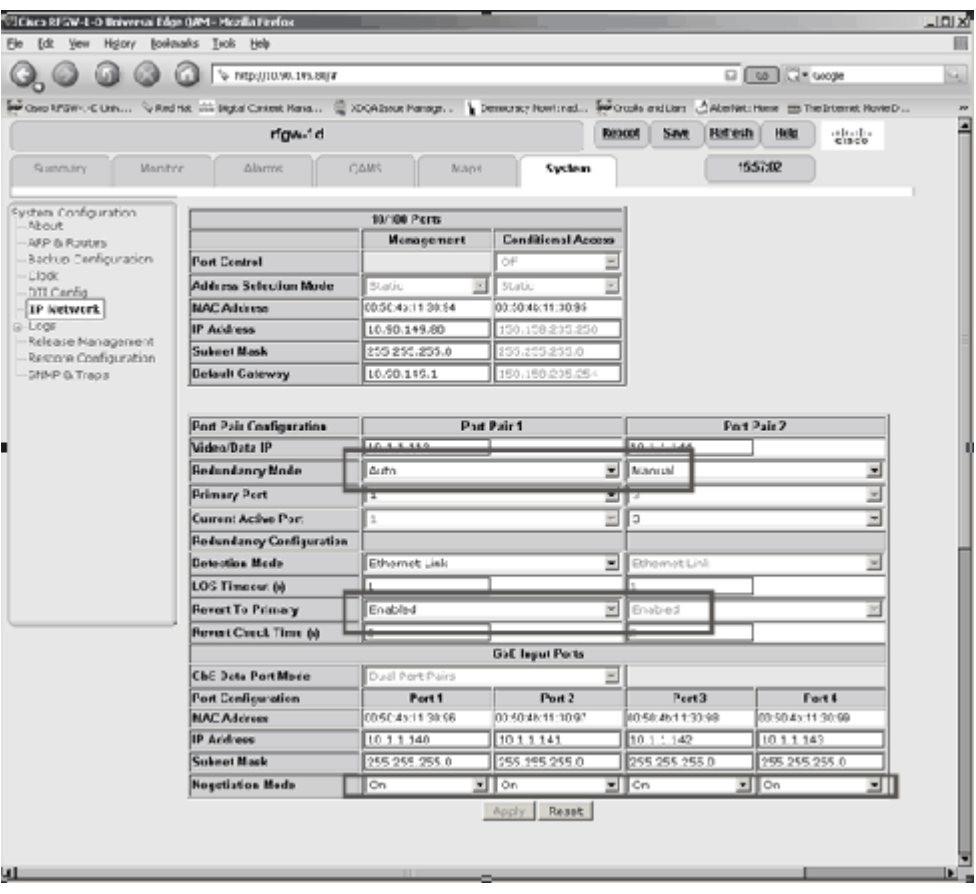

#### <span id="page-11-0"></span>**Recording IP Port Configuration Settings**

Follow these instructions to record IP port configuration settings.

- **1** Navigate to the *System/IP Network* page.
- **2** Click the **Alt-PrtScrn** keys to copy the IP Network parameter settings to the clipboard.
- **3** Launch Microsoft Word (or Word Pad if you don't have Microsoft Word) and paste the clipboard contents to page 1.
- **4** Save the Microsoft Word document as ipsettings.doc.

## <span id="page-12-0"></span>**For Information**

### **Support Telephone Numbers**

If you have technical questions, call Cisco Services for assistance. Follow the menu options to speak with a service engineer.

## $\begin{tabular}{c} \bf{a} & \bf{b} & \bf{c} \\ \bf{c} & \bf{d} & \bf{c} \\ \bf{c} & \bf{d} \\ \bf{e} & \bf{e} \\ \bf{e} & \bf{e} \\ \bf{e} & \bf{e} \\ \bf{e} & \bf{e} \\ \bf{e} & \bf{e} \\ \bf{e} & \bf{e} \\ \bf{e} & \bf{e} \\ \bf{e} & \bf{e} \\ \bf{e} & \bf{e} \\ \bf{e} & \bf{e} \\ \bf{e} & \bf{e} \\ \bf{e} & \bf{e} \\ \bf{e} & \bf{e} \\ \bf{e} & \bf$ **CISCO**

Cisco Systems, Inc. 5030 Sugarloaf Parkway, Box 465447 Lawrenceville, GA 30042

678 277-1120 800 722-2009 www.cisco.com

Cisco and the Cisco logo are trademarks or registered trademarks of Cisco and/or its affiliates in the U.S. and other countries. To view a list of cisco trademarks, go to this URL: **www.cisco.com/go/trademarks**.

Third party trademarks mentioned are the property of their respective owners.

The use of the word partner does not imply a partnership relationship between Cisco and any other company. (1110R)

Product and service availability are subject to change without notice.

© 2009, 2012 Cisco and/or its affiliates. All rights reserved.

August 2012 Printed in USA Part Number 7017818 Rev B